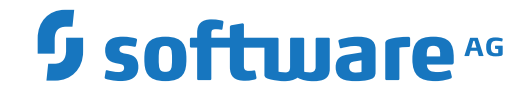

## **Adabas Client for Java**

**Adabas Client for Java - Concepts**

Version 2.2.1

October 2021

**ADABAS & NATURAL** 

This document applies to Adabas Client for Java Version 2.2.1 and all subsequent releases.

Specifications contained herein are subject to change and these changes will be reported in subsequent release notes or new editions.

Copyright © 2021 Software AG, Darmstadt, Germany and/or Software AG USA, Inc., Reston, VA, USA, and/or its subsidiaries and/or its affiliates and/or their licensors.

The name Software AG and all Software AG product names are either trademarks or registered trademarks of Software AG and/or Software AG USA, Inc. and/or its subsidiaries and/or its affiliates and/or their licensors. Other company and product names mentioned herein may be trademarks of their respective owners.

Detailed information on trademarks and patents owned by Software AG and/or its subsidiaries is located at http://softwareag.com/licenses.

Use of this software is subject to adherence to Software AG's licensing conditions and terms. These terms are part of the product documentation, located at http://softwareag.com/licenses/ and/or in the root installation directory of the licensed product(s).

This software may include portions of third-party products. For third-party copyright notices, license terms, additional rights or restrictions, please refer to "License Texts, Copyright Notices and Disclaimers of Third-Party Products". For certain specific third-party license restrictions, please referto section E of the Legal Notices available under"License Terms and Conditions for Use of Software AG Products / Copyright and Trademark Notices of Software AG Products". These documents are part of the product documentation, located at http://softwareag.com/licenses and/or in the root installation directory of the licensed product(s).

Use, reproduction, transfer, publication or disclosure is prohibited except as specifically provided for in your License Agreement with Software AG.

#### **Document ID: ACJ-INTRO-221-20210926**

## **Table of Contents**

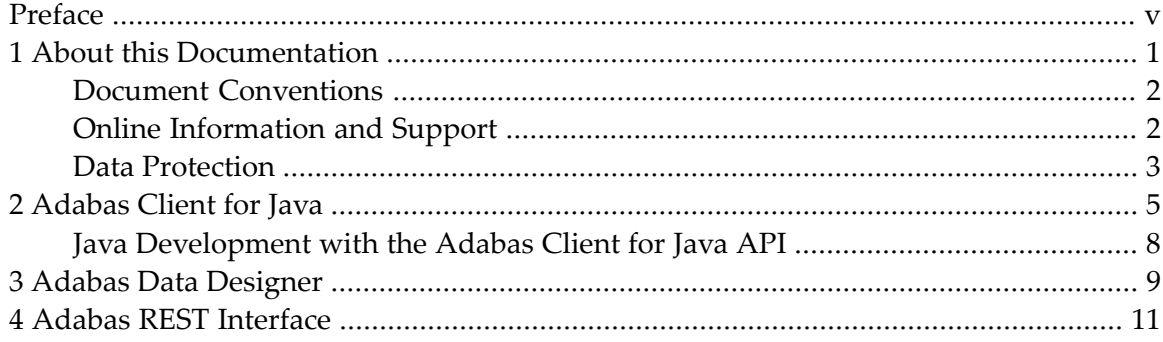

## <span id="page-4-0"></span>**Preface**

This documentation describes the concept and components of the Adabas Client for Java. It is organized in the following sections:

**[Adabas](#page-10-0) Client for Java** Features, components and classes of Adabas Client for Java **Adabas Data [Designer](#page-14-0)** Usage and features of Adabas Data Designer **Adabas Rest [Interface](#page-16-0)** Basic functionality of Adabas Rest Interface

**Note:** Adabas Data Designer is only available on Linux and Windows.

### <span id="page-6-0"></span> $\mathbf{1}$ **About this Documentation**

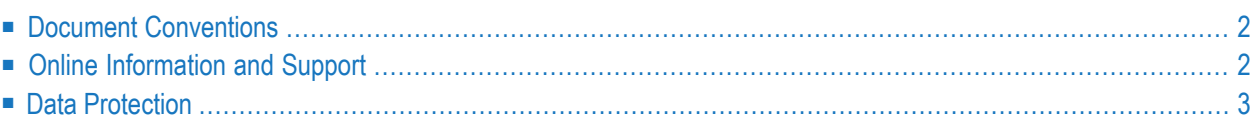

## <span id="page-7-0"></span>**Document Conventions**

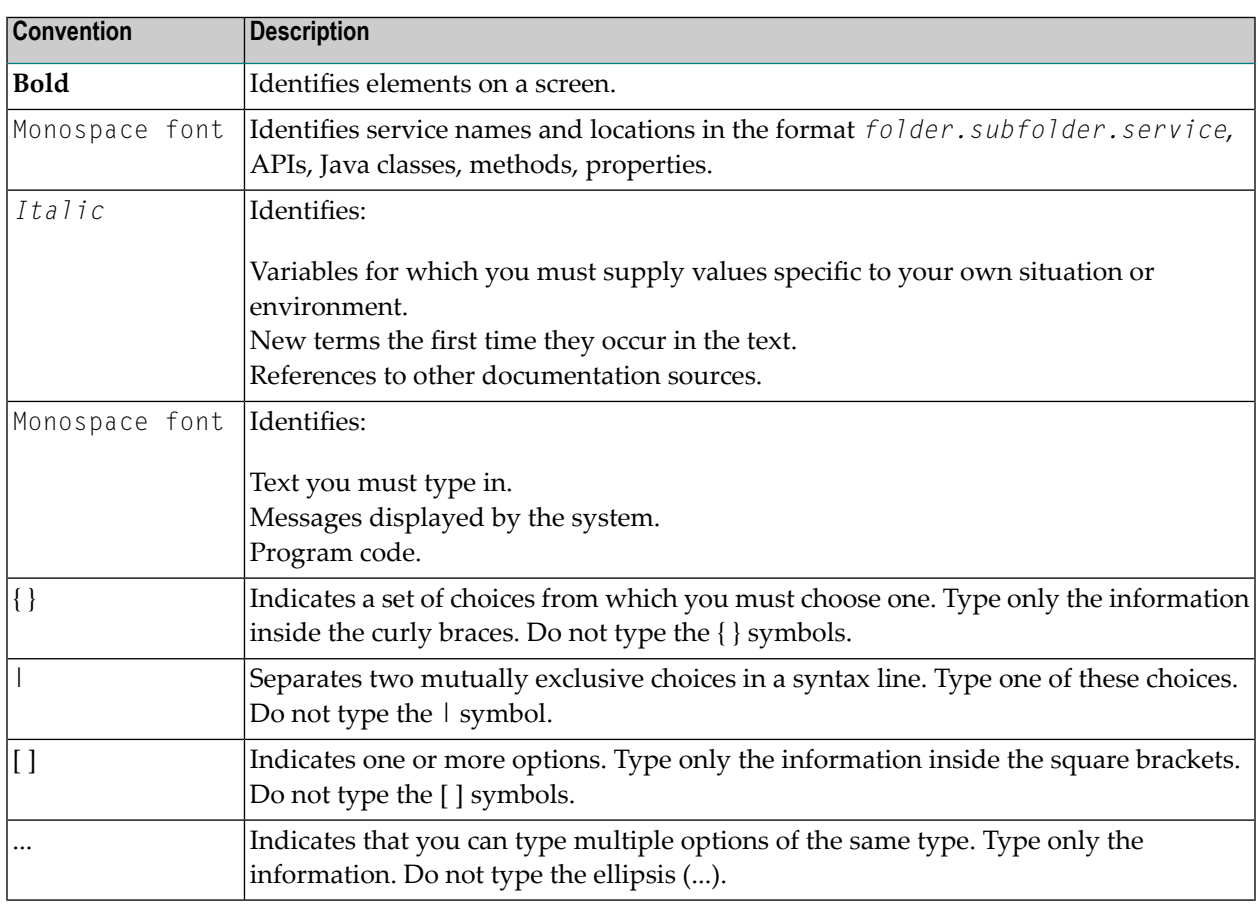

## <span id="page-7-1"></span>**Online Information and Support**

### **Software AG Documentation Website**

You can find documentation on the Software AG Documentation website at **[https://documenta](https://documentation.softwareag.com)[tion.softwareag.com](https://documentation.softwareag.com)**.

### **Software AG Empower Product Support Website**

If you do not yet have an account for Empower, send an email to empower@softwareag.com with your name, company, and company email address and request an account.

Once you have an account, you can open Support Incidents online via the eService section of Empower at **<https://empower.softwareag.com/>**.

You can find product information on the Software AG Empower Product Support website at **[ht](https://empower.softwareag.com)[tps://empower.softwareag.com](https://empower.softwareag.com)**.

To submit feature/enhancement requests, get information about product availability, and download products, go to **[Products](https://empower.softwareag.com/Products/default.asp)**.

To get information about fixes and to read early warnings, technical papers, and knowledge base articles, go to the **[Knowledge](https://empower.softwareag.com/KnowledgeCenter/default.asp) Center**.

If you have any questions, you can find a local or toll-free number for your country in our Global Support Contact Directory at **[https://empower.softwareag.com/public\\_directory.aspx](https://empower.softwareag.com/public_directory.aspx)** and give us a call.

### **Software AG Tech Community**

You can find documentation and other technical information on the Software AG Tech Community website at **<https://techcommunity.softwareag.com>**. You can:

- Access product documentation, if you have Tech Community credentials. If you do not, you will need to register and specify "Documentation" as an area of interest.
- Access articles, code samples, demos, and tutorials.
- Use the online discussion forums, moderated by Software AG professionals, to ask questions, discuss best practices, and learn how other customers are using Software AG technology.
- <span id="page-8-0"></span>■ Link to external websites that discuss open standards and web technology.

## **Data Protection**

Software AG products provide functionality with respect to processing of personal data according to the EU General Data Protection Regulation (GDPR). Where applicable, appropriate steps are documented in the respective administration documentation.

# <span id="page-10-0"></span>**Adabas Client for Java**

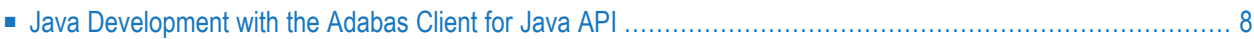

The Adabas Client for Java is an interface to Adabas for Java-based applications. The aim of the product is to make it easy for Java developers to write new business applications by using businesscritical data stored in Adabas.

The idea behind the Adabas Client for Java is to provide a state-of-the-art interface to Adabas for applications either written in Java or using HTTP-based communications with the REST interface.

The Adabas Client for Java provides:

- 1. A high-performance API to access Adabas data in a Java application;
- 2. The ability to interface with new Software AG products, e.g. Terracotta;
- 3. State-of-the-art standard communication protocols;
- 4. The potential to integrate into other frameworks or products.

The product consists of three individual components:

- 1. The Java-based API itself;
- 2. The Adabas REST Interface
- 3. The Adabas Data Designer

Communication between the components is based on TCP/IP. It is, however, also possible to use Software AG's middleware package Entire Net-Work to communicate with Adabas; this is necessary if you want to access remote Adabas databases that are, for example, located on a mainframe.

The following picture shows the components of the Adabas Client for Java and how they are connected:

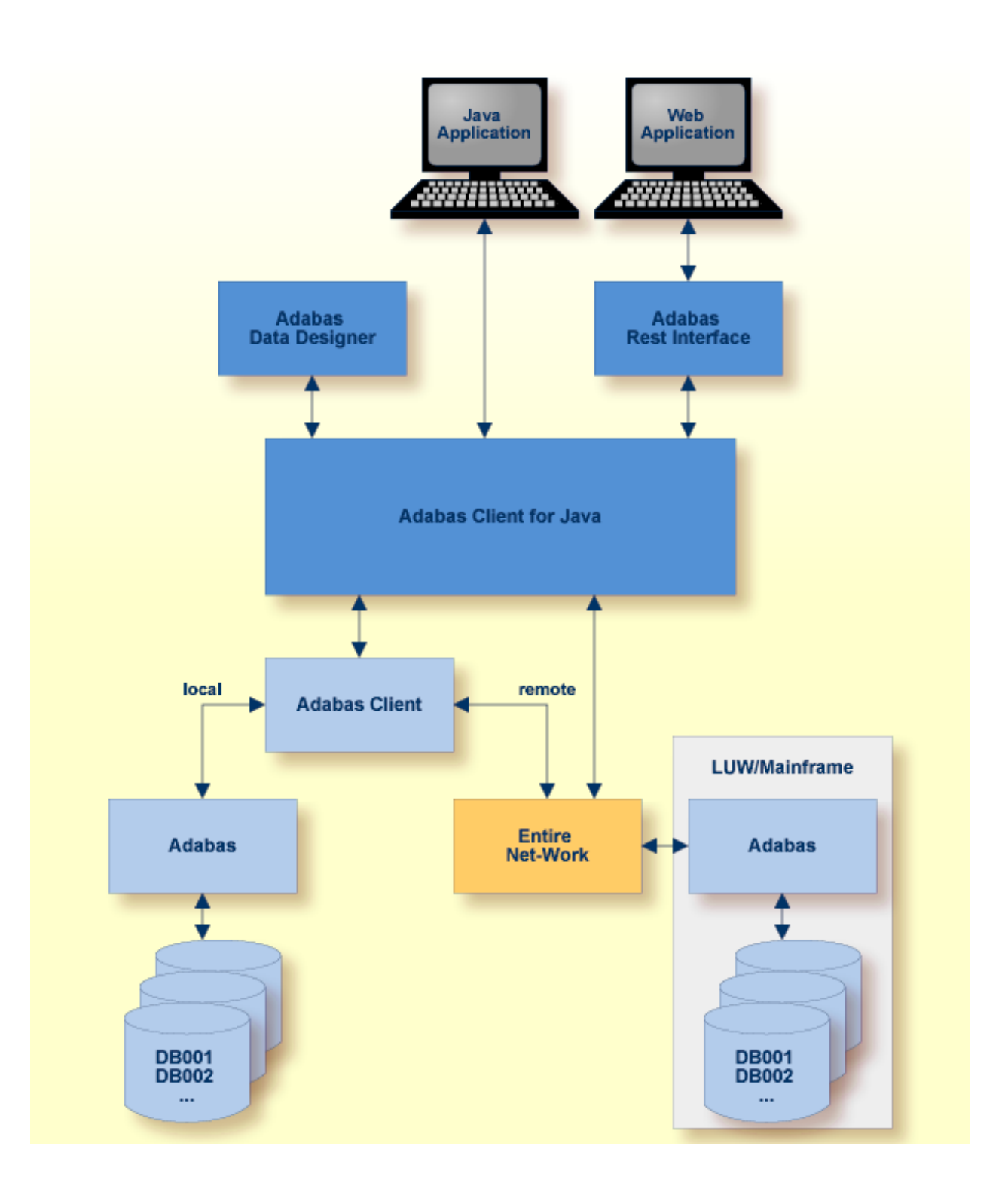

### <span id="page-13-0"></span>**Java Development with the Adabas Client for Java API**

The base for all of the Adabas Client for Java components (the Adabas REST Interface and the Adabas Data Designer) is an API for developing Java applications. Because the vocabulary of Adabas and the structures in Adabas are different to Java and other databases, there are classes available to encapsulate the appropriate functions and structures.

There are basic classes which handle the operations to and from Adabas. The main classes are ReadRequest, StoreRequest and DeleteRequest.

- ReadRequest handles all read operations, including queries and searches. It can be used to retrieve data from an Adabas database.
- StoreRequest handles all single store and update operations.
- DeleteRequest handles delete operations of records.

The ReadRequest and StoreRequest classes, that are required to read or modify data, implicitly close the session after each request that is sent. The Java application itself decides if the session needs to be ended, or whether to either backout or commit the transaction, or to close the database connection. In advance, the record could be put into hold status. For further details, see the JavaDoc for the AdabasTarget class.

Within the basic classes, the fields (this is the Adabas equivalent to SQL columns) are defined using either a short name or a long name. The Adabas Client for Java API can be used to create a view (catalog or map) in which, analogous to SQL tables, a meaningful name (so-called long name) can be used for the column and for the view itself. In Adabas, the file name (similar to SQL tables) is limited to 16 characters, and the field name is specified by 2 characters (short name) - both of these restrictions can be lifted in the view definition by mapping the long names to the short names. The map definitions are stored in an additional file in the Adabas database.

## <span id="page-14-0"></span>**3 Adabas Data Designer**

The Adabas Data Designer is based on the Eclipse Rich Client Platform (RCP). The tool can read the FDT data of an Adabas file and create new map files. Currently, an XSD, FDT or DDM file is needed to generate a map . The XSD definition automatically creates a new Adabas file based on the XSD definition.

The Adabas Data Designer is used to configure the Java API maps, as well as to browse the data in Adabas files. The combination of configuring maps and parallel browsing of the data helps to provide an overall view of the combination of metadata and data.

The Adabas Data Designer can be used to import DDM defined views into the Adabas Client for Java definitions. DDMs exported with the Natural Object Handler (SYSOBJH) can be imported in the Adabas Client for Java Map definition. All Adabas Client for Java configuration and Map definitions are stored in an Adabas file in the Adabas database

**Note:** Adabas Data Designer is only available on Linux and Windows.

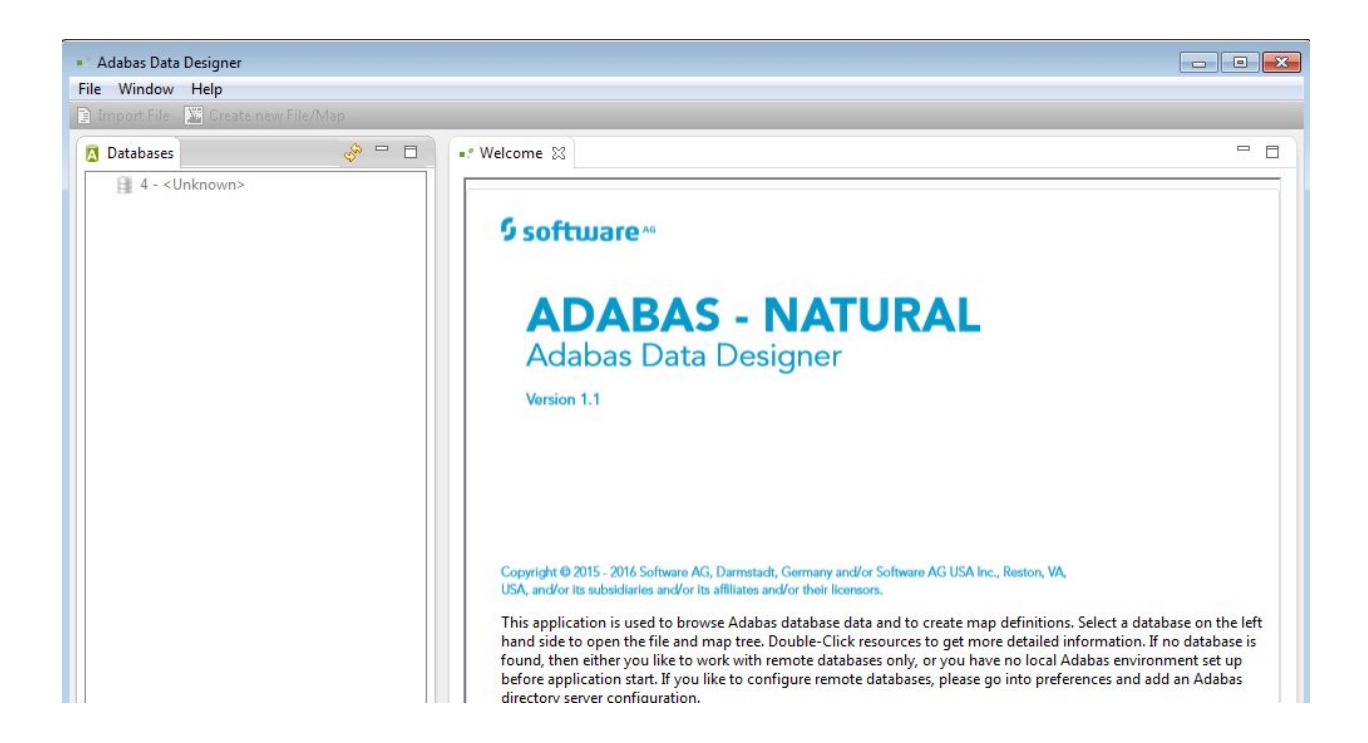

## <span id="page-16-0"></span>**4 Adabas REST Interface**

The Adabas REST Interface included in the package can be used to access data from any programming language that supports HTTP requests. The Adabas REST Interface provides an HTTP entry point to read (GET), create (POST), update (PUT) and delete (DELETE) Adabas record data. The read (GET) functionality is set up in advance to be used with query, search and sort parameters.

The server can deliver the response in two text formats, JSON and XML.

The data can be accessed in two ways. One way is to use a classic Adabas database reference with database ID, file number and field name. A second way is to use the Adabas Client for Java to view definitions, which in turn requires a map.

A standard request URL to read data has the following form:

http://*<host name>*:*<port>*/rest/*<location reference>*

A request to read JSON data out of database ID 24 and file 11 with ISN 1 would look like this:

http://localhost:8190/rest/db/24/11/1

This request will return JSON data that looks as follows:

```
{"Records":[{"A2":[{"AM":"44864858","AN":"1033"}],"A1":[{"AK":"89300","AL":"F","AI":["26 ↩
AVENUE RHIN ET
DA"],"AJ":"JOIGNY"}],"AA":"50005800","AB":[{"AC":"SIMONE","AD":"","AE":"ADAM"}],"AQ":[{"AT":[138],"AS":963,
"AR":"EUR"}],"A3":[{"AV":5,"AU":19}],"AG":"F","AH":712981,"AW":[{"AX":19990801,"AY":19990831}],"AF":"M","AZ
":["FRE","ENG"],"ISN":1,"AO":"VENT59","AP":"CHEF DE ↩
SERVICE"}],"NrRecords":1,"FileRecords":-1}
```
If the HTTP header entry "Accept: application/xml" is sent, the result will look like this:

<?xml version="1.0" encoding="UTF-8"?><Response><Record ISN="1"><Group sn="A2"><Field sn="AN">1033</Field><Field sn="AM">44864858</Field></Group><Group sn="A1"><Multiple ↩ sn="AI"><Field sn="AI">26 AVENUE RHIN ET DA</Field></Multiple><Field sn="AJ">JOIGNY</Field><Field sn="AK">89300</Field><Field sn="AL">F</Field></Group><Group sn="A3"><Field ↩ sn="AU">19</Field><Field sn="AV">5</Field></Group><Period sn="AQ"><Entry><Field sn="AR">EUR</Field><Field sn="AS">963</Field><Multiple sn="AT"><Field ↩ sn="AT">138</Field></Multiple></Entry></Period><Period sn="AW"><Entry><Field sn="AX">19990801</Field><Field  $\leftrightarrow$ sn="AY">19990831</Field></Entry></Period><Multiple sn="AZ"><Field sn="AZ">FRE</Field><Field sn="AZ">ENG</Field></Multiple><Field sn="AA">50005800</Field><Group sn="AB"><Field sn="AC">SIMONE</Field><Field ↔ sn="AE">ADAM</Field><Field sn="AD"></Field></Group><Field sn="AG">F</Field><Field sn="AH">712981</Field><Field ↩ sn="AF">M</Field><Field sn="AO">VENT59</Field><Field sn="AP">CHEF DE SERVICE</Field></Record></Response>

A set of filter, search and modification functions is provided with the package.

For more information on how to administer REST functionality, refer to the documentation of *Adabas on Linux, UNIX and Windows*, in the section *Adabas REST Administration*